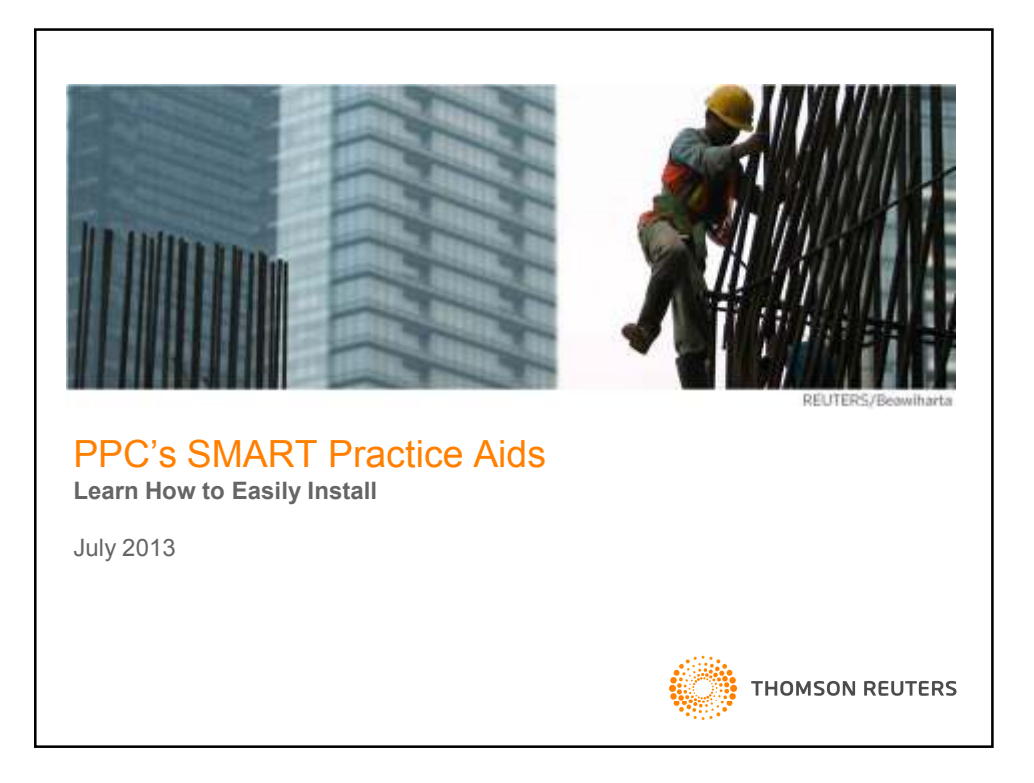

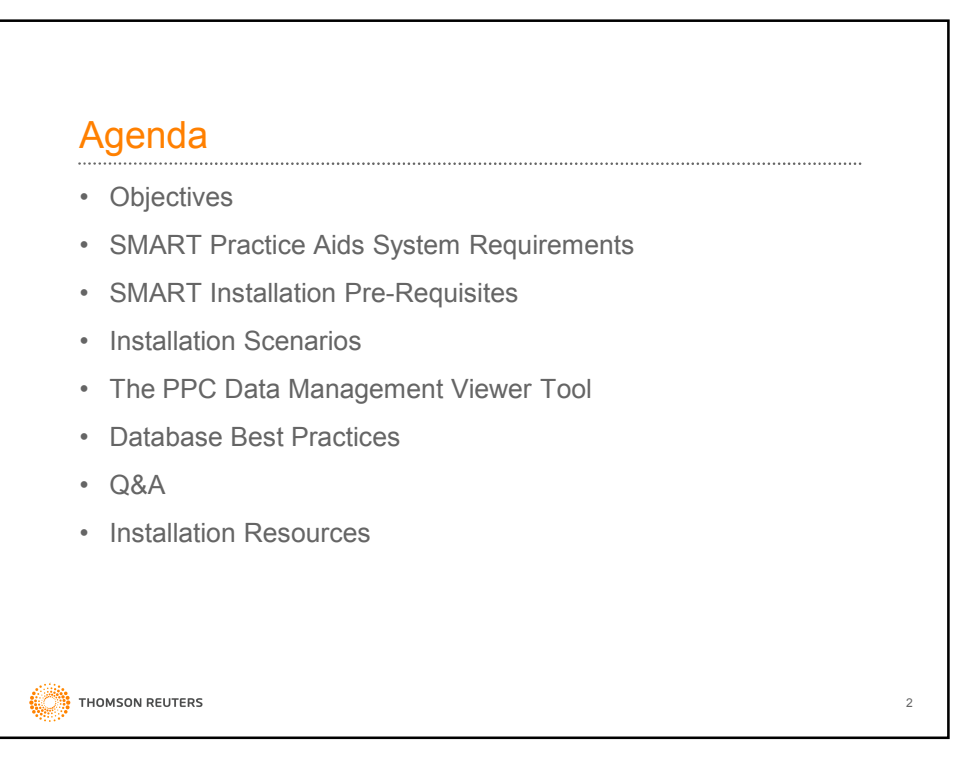

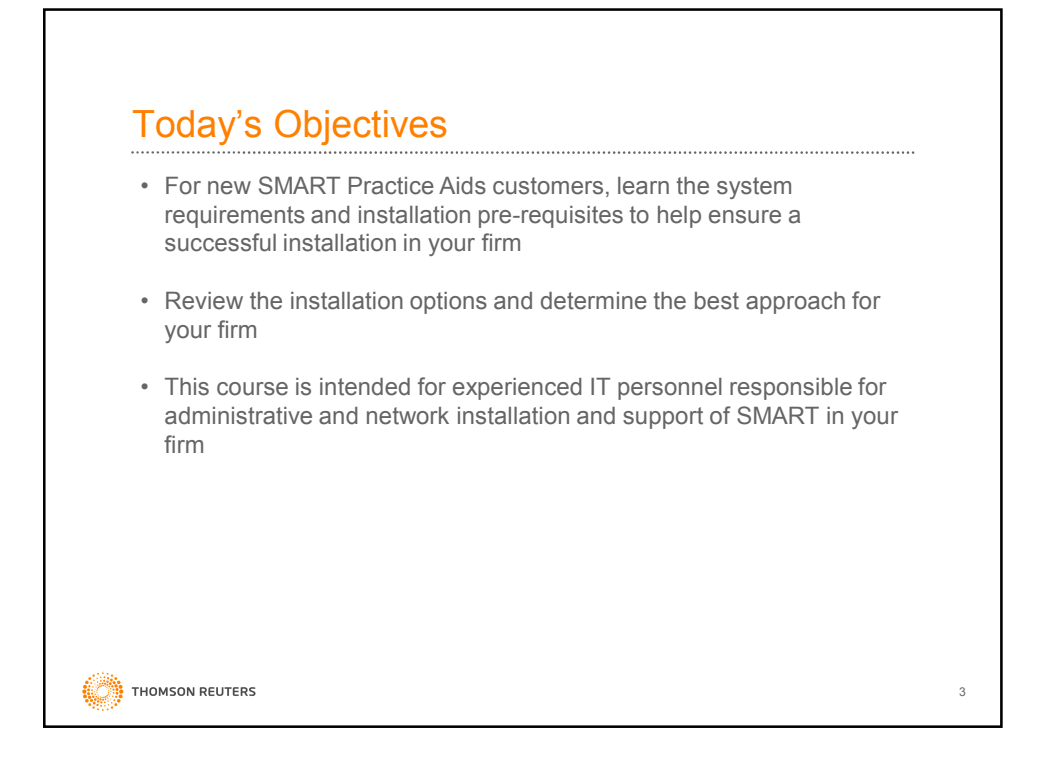

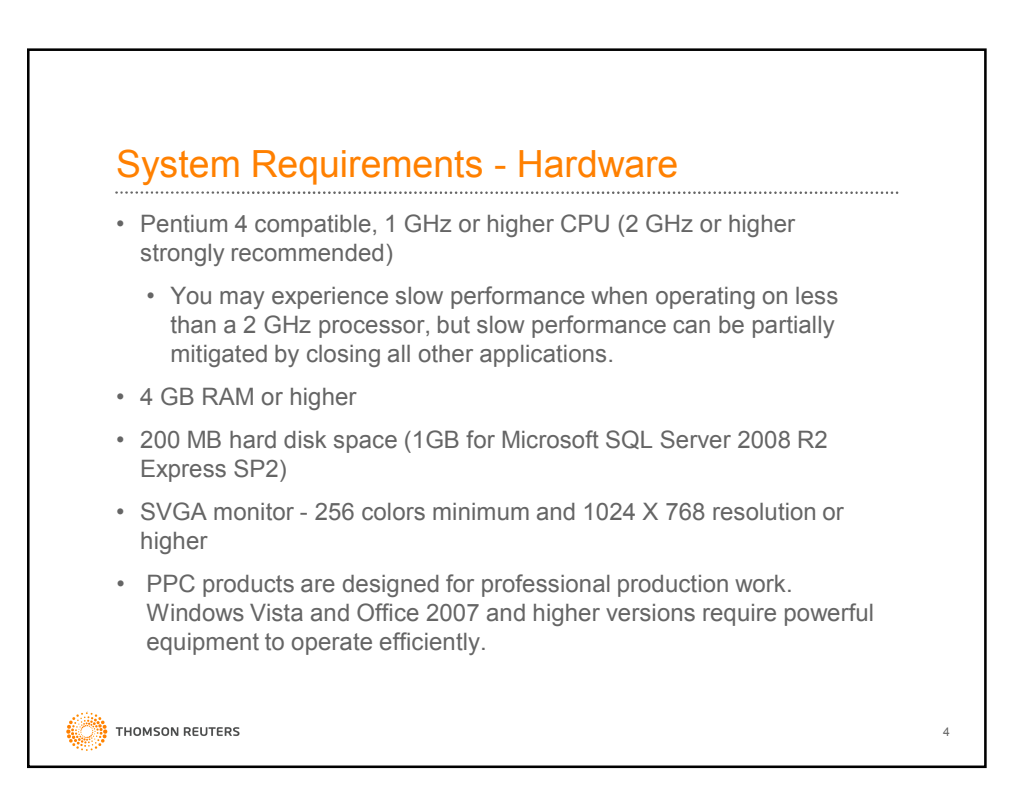

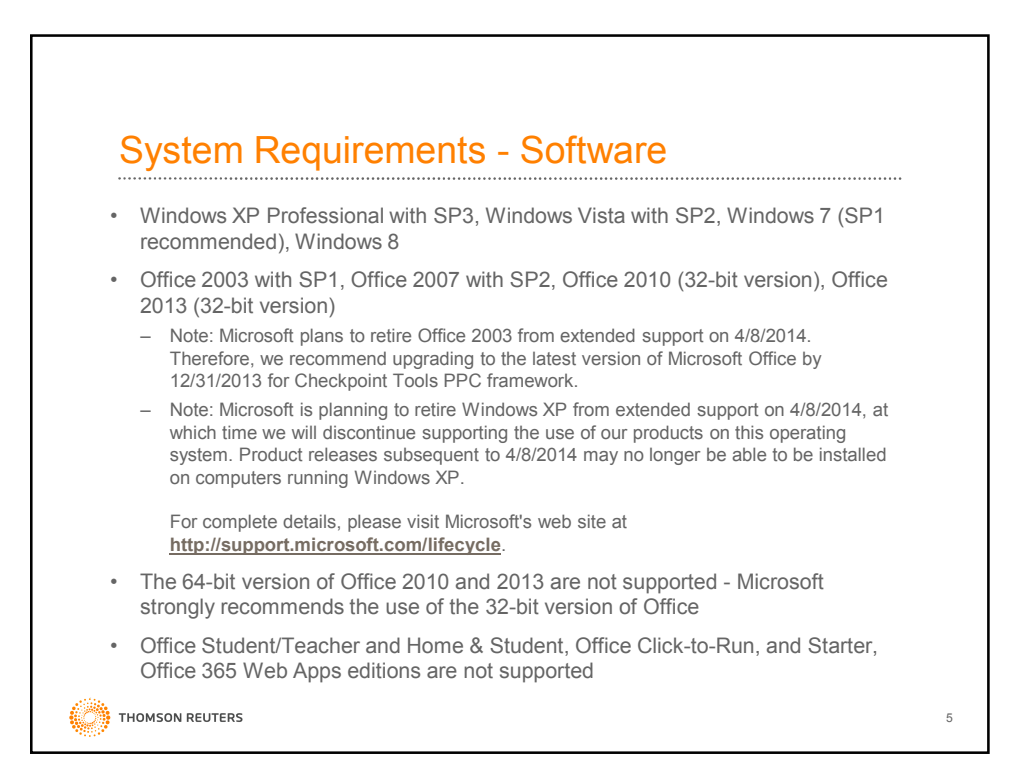

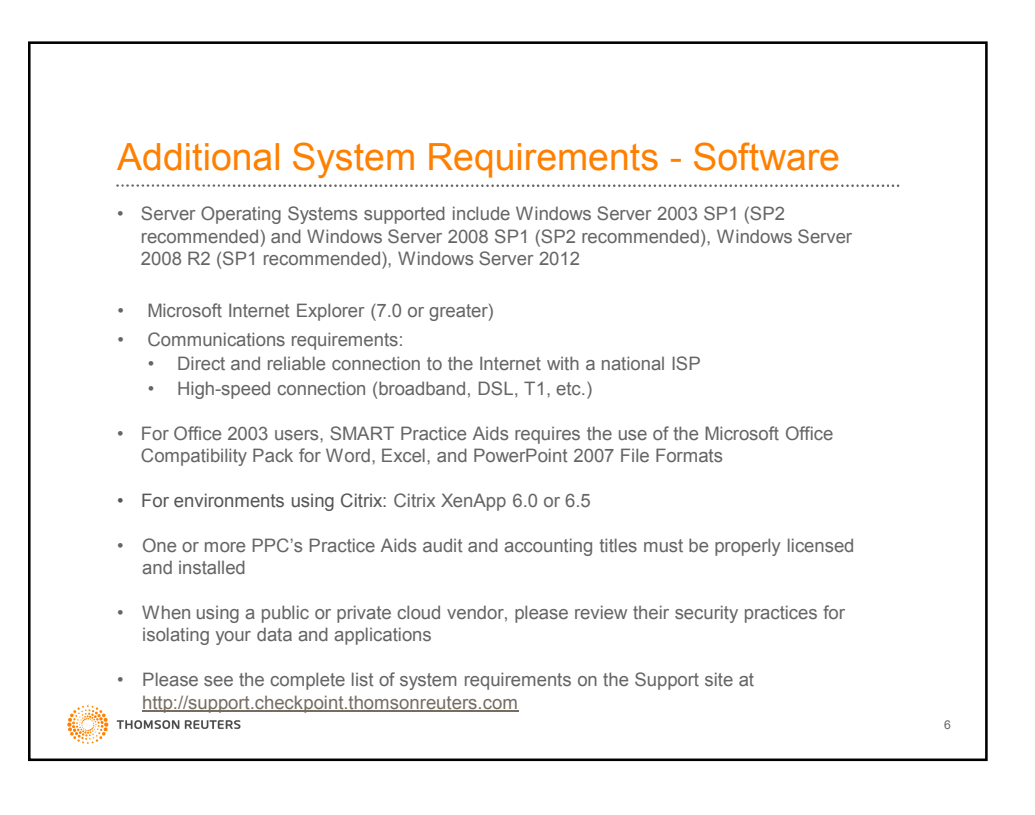

7

## SMART Installation Pre-requisites

The following pre-requisites are installed automatically, if not detected by the system, when using the standard installation (setup.exe). For custom installations, ensure that all pre-requisites are installed first.

- .NET 4.0
- SQL Server 2008 Express R2 SP2 (if installing SMART with a local database)
- 64-Bit Shell Extension for 64-bit systems only
- PPC Data Management Viewer
- Windows Installer 4.5 (required for SQL Server 2008 R2 Express)

THOMSON REUTERS

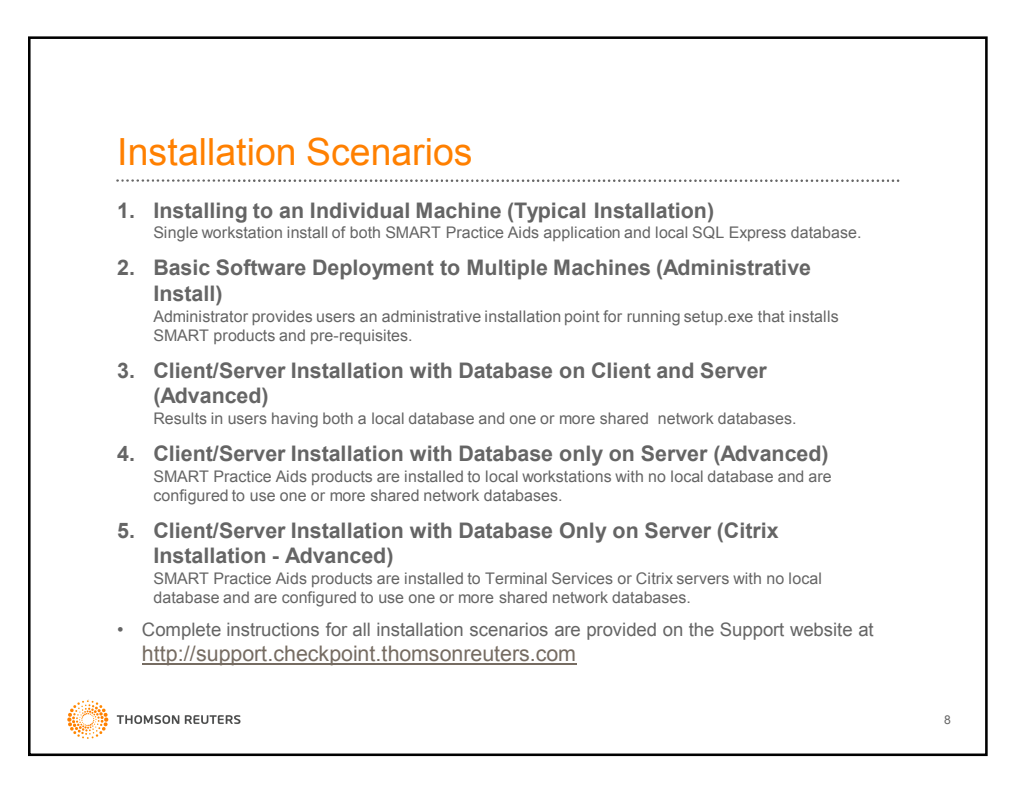

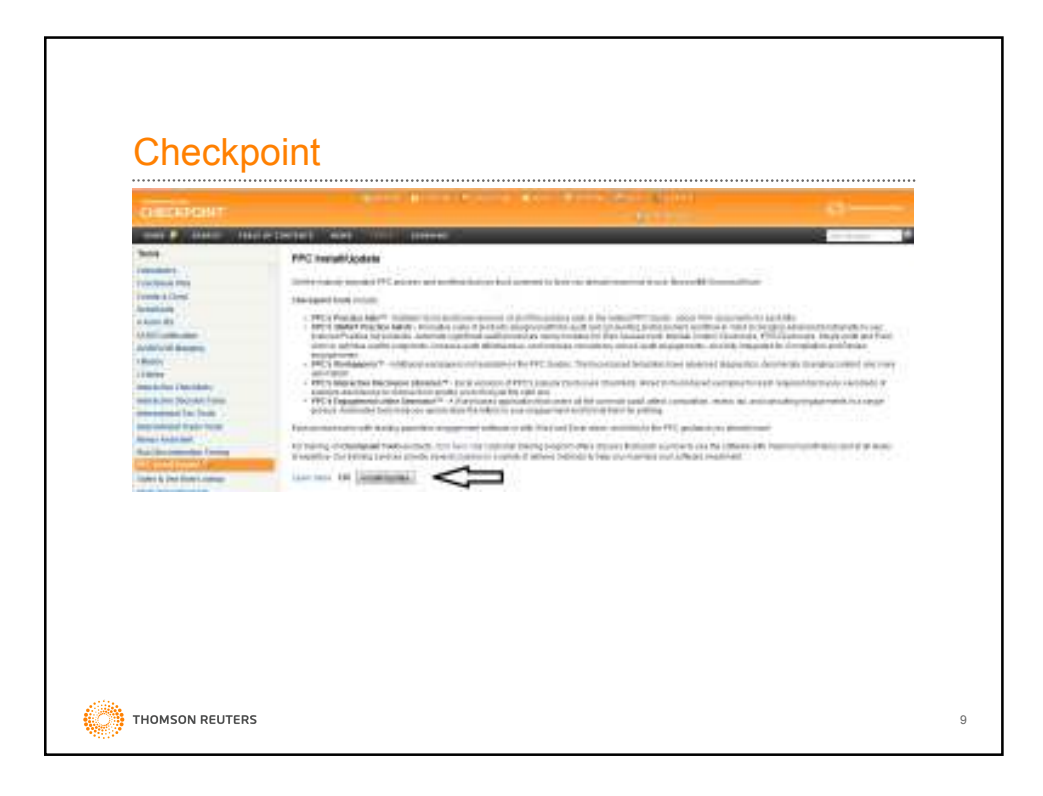

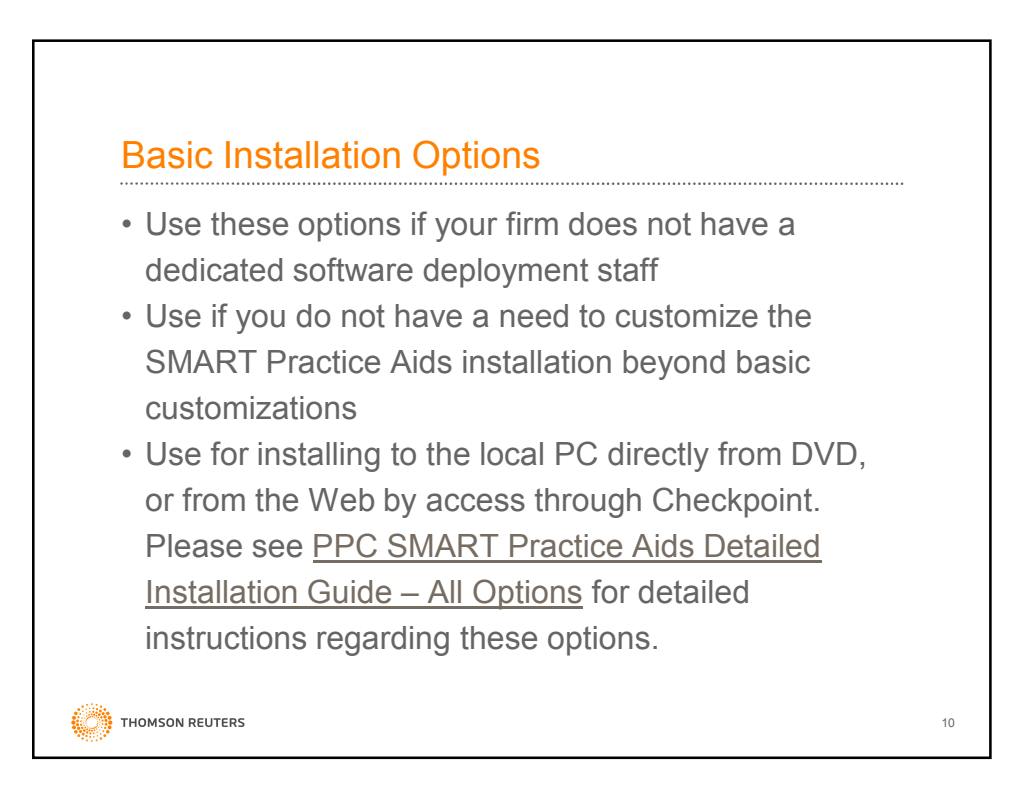

11

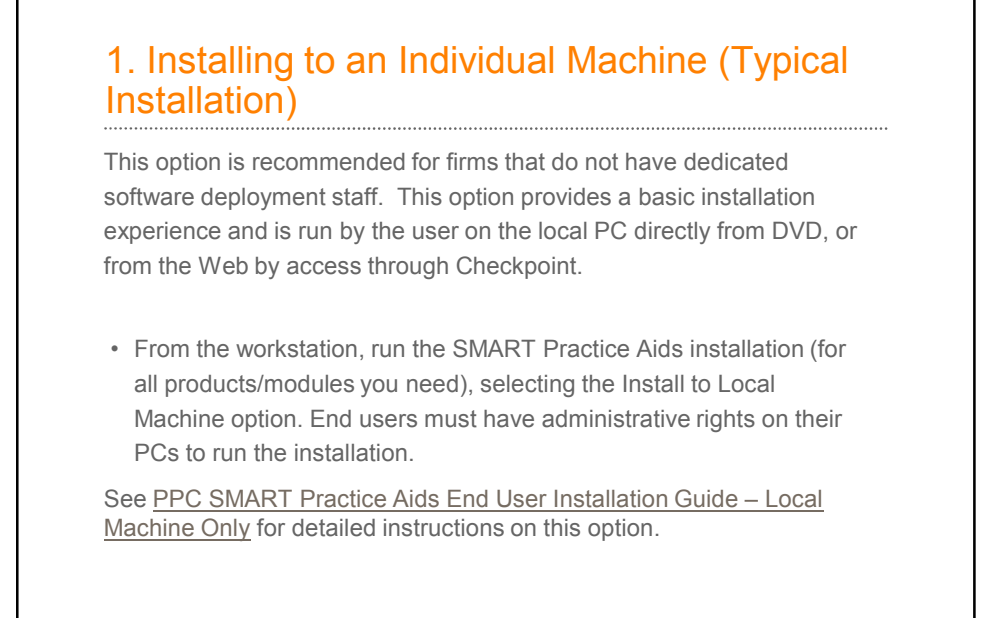

**S** THOMSON REUTERS

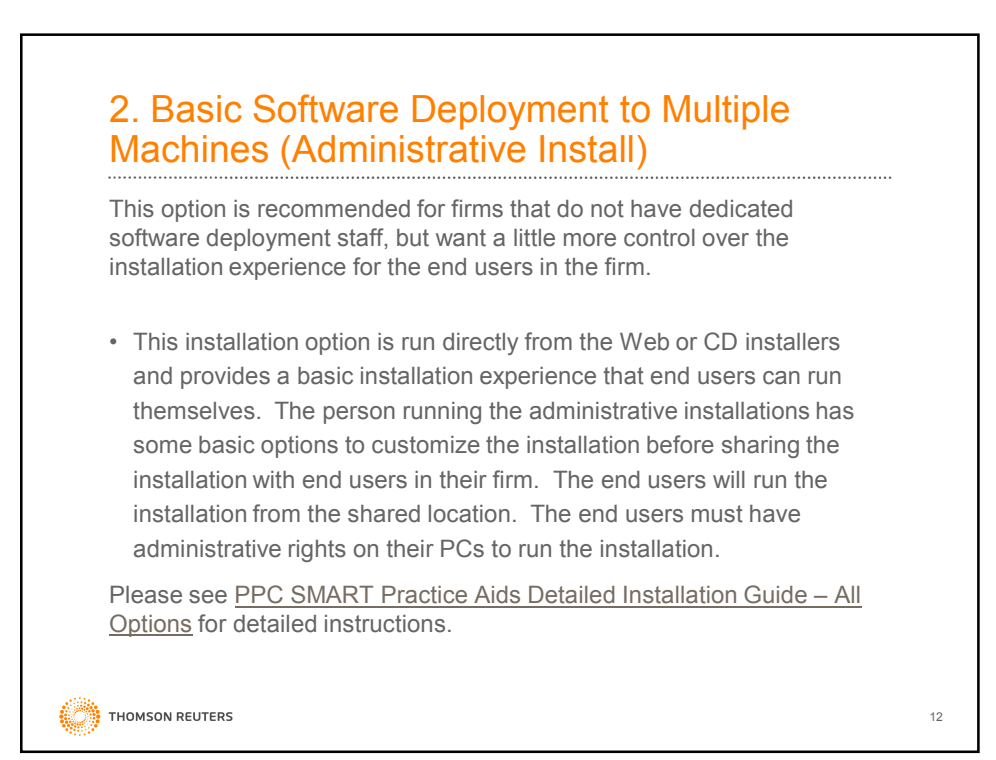

6

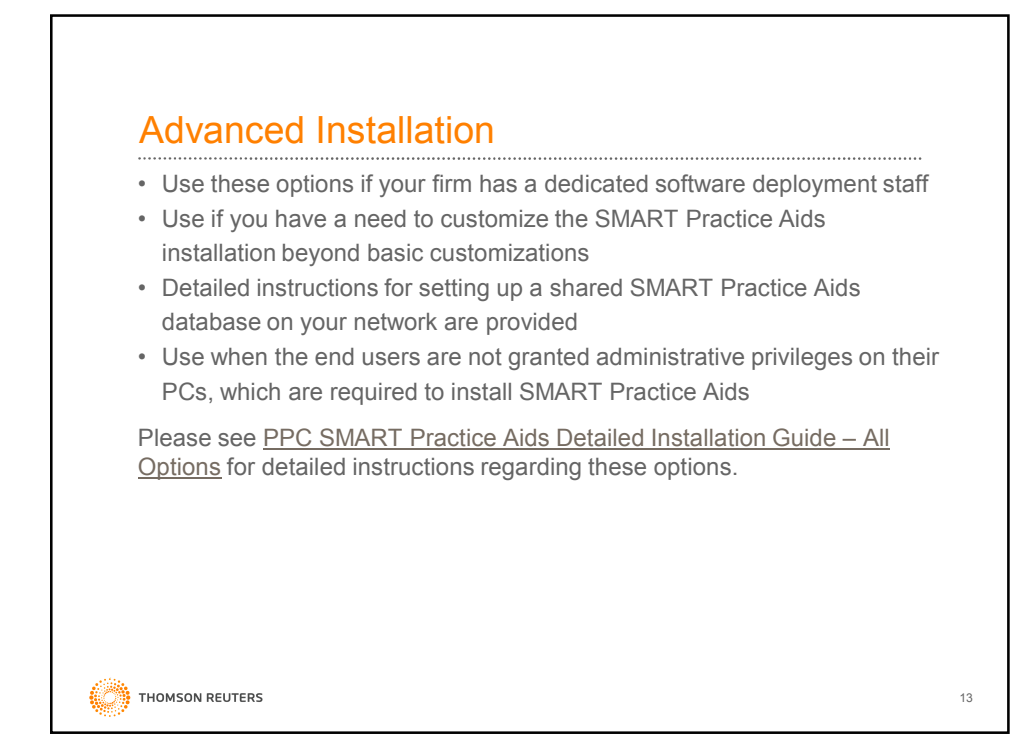

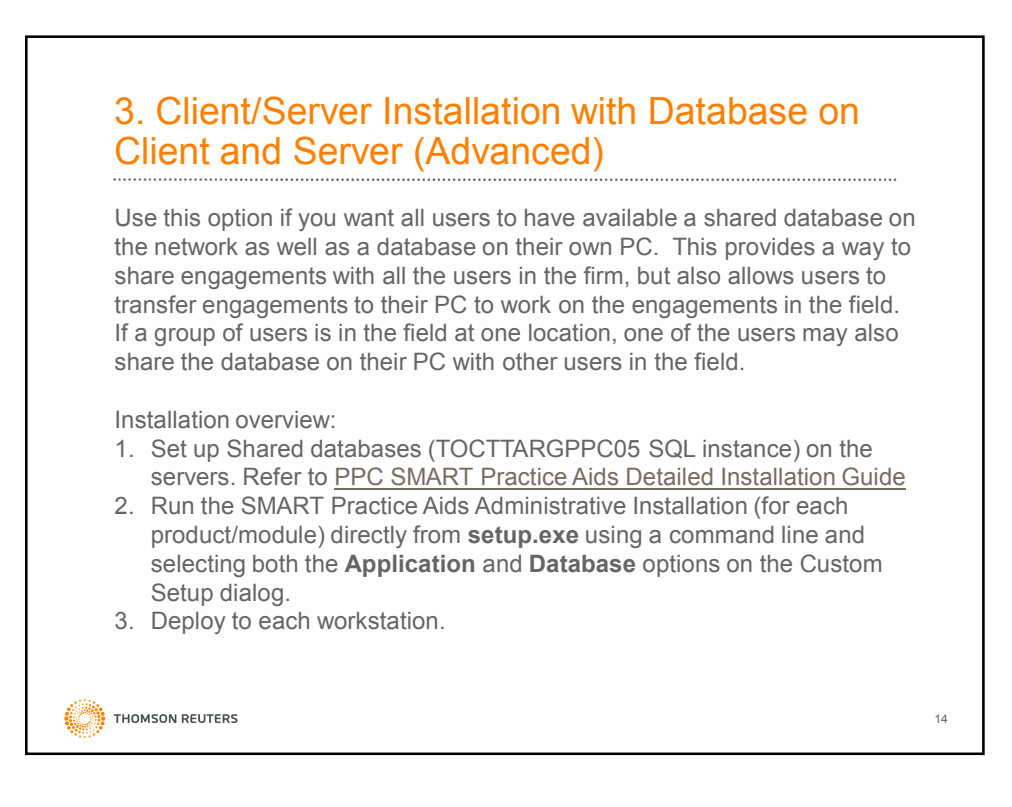

15

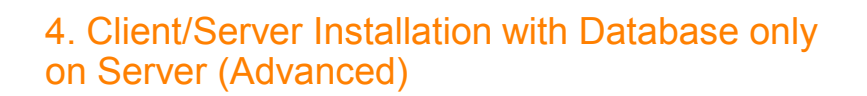

Use this option if you only want the end users using shared databases on your network. You would typically only choose this option if you do all your engagement work in the office or you provide a way for users in the field to connect to the shared database remotely (an internet connection would be required).

Installation overview:

- 1. Set up shared databases (TOCTTARGPPC05 SQL instance) on the servers. (Refer to PPC SMART Practice Aids Detailed Installation Guide ).
- 2. Run the SMART Practice Aids Administrative Installation (for each product/module) directly from the setup.exe—using a command line and unchecking the **Database** option on the Custom Setup dialog.
- 3. Deploy to each workstation.

THOMSON REUTERS

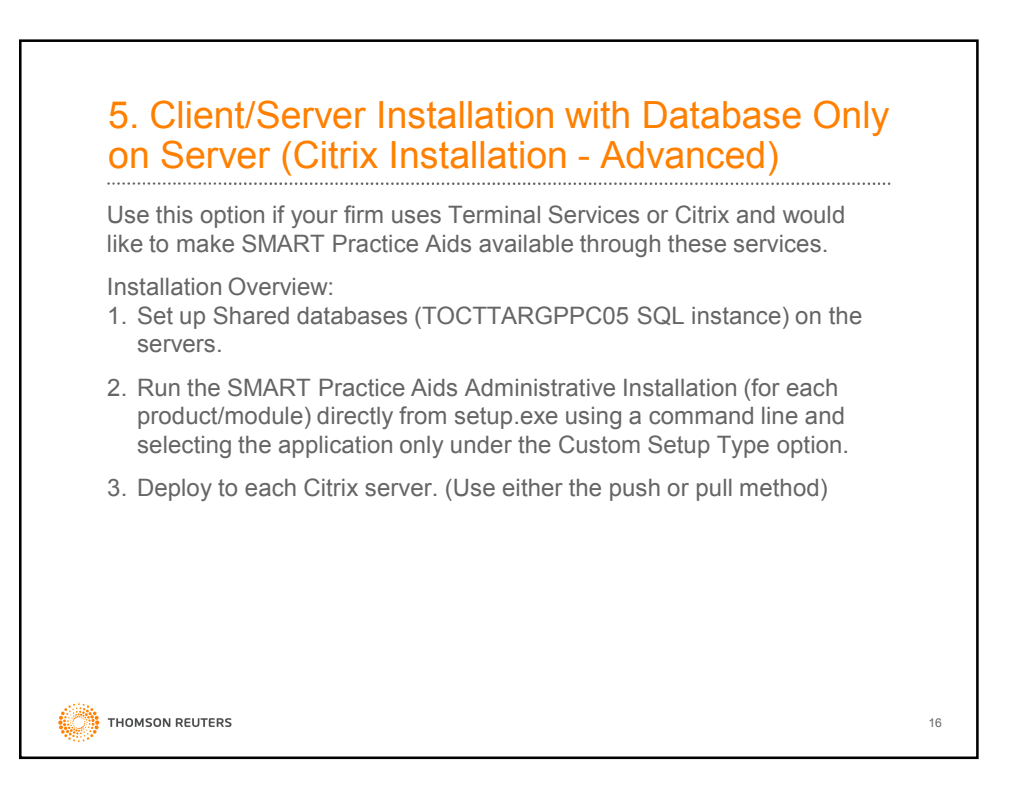

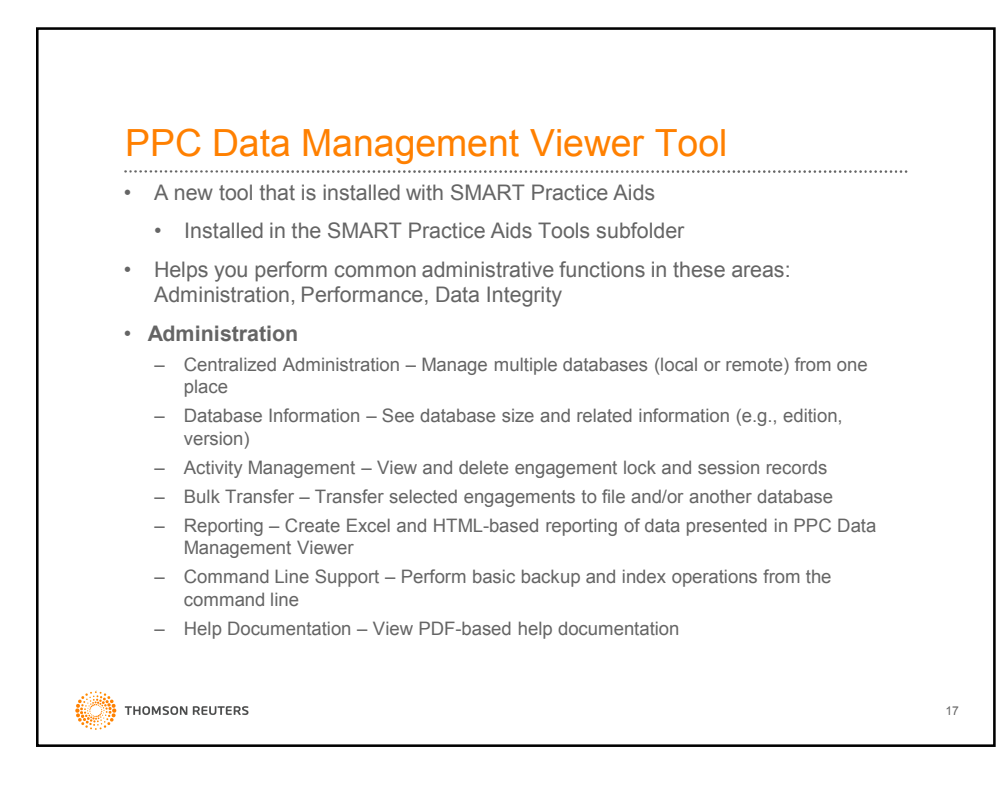

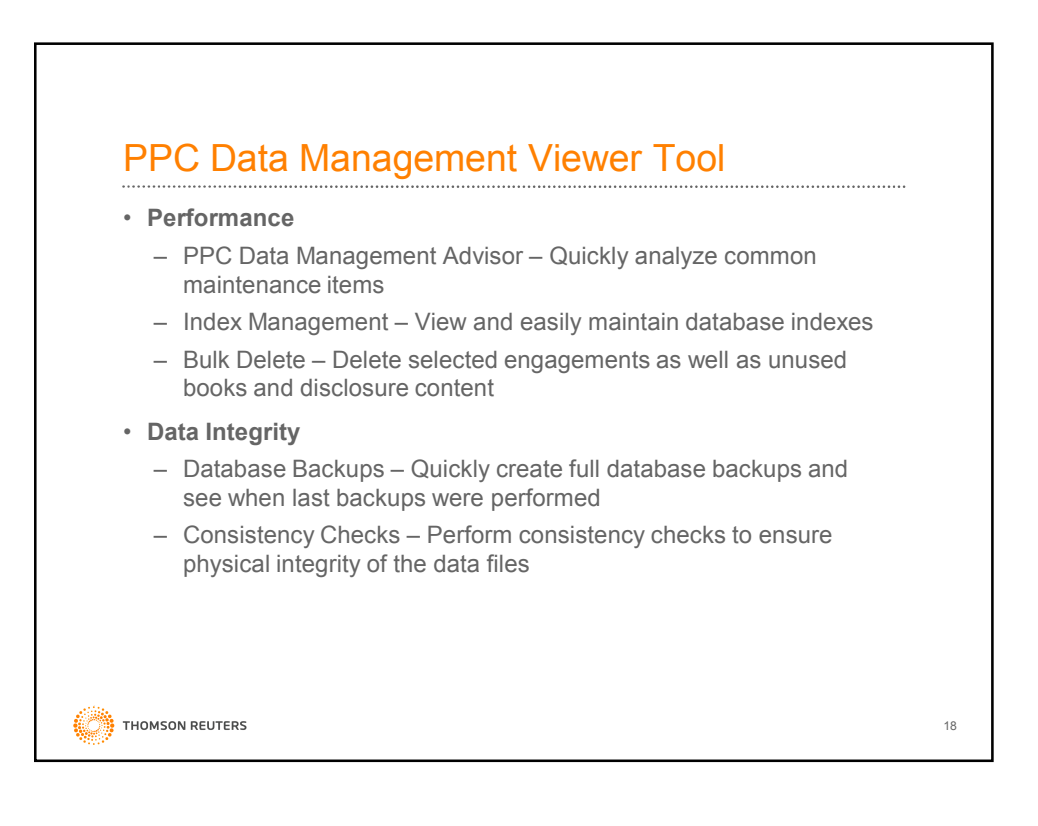

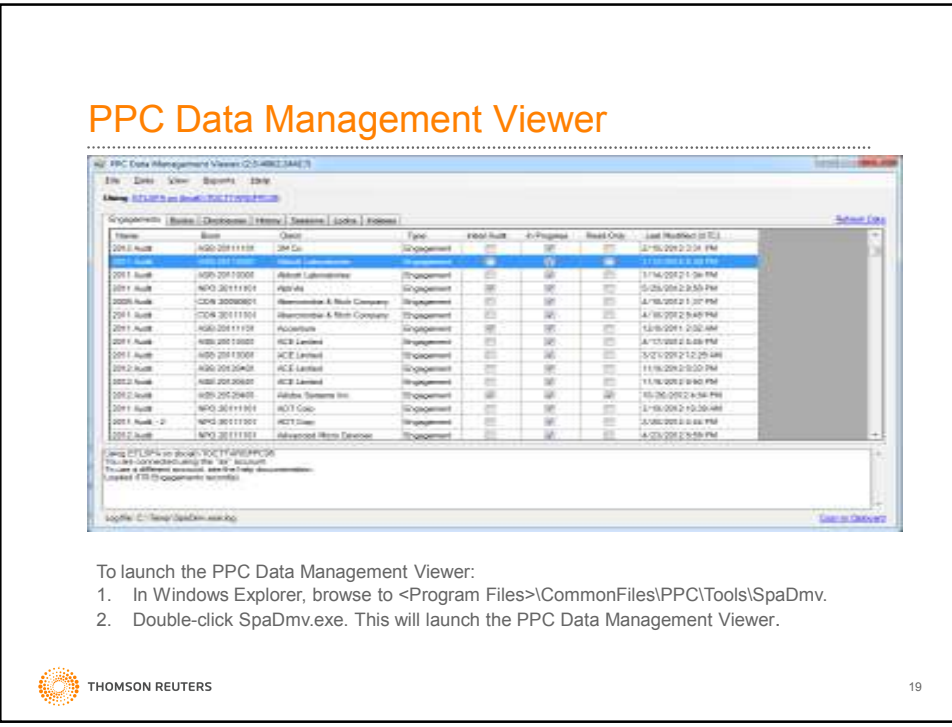

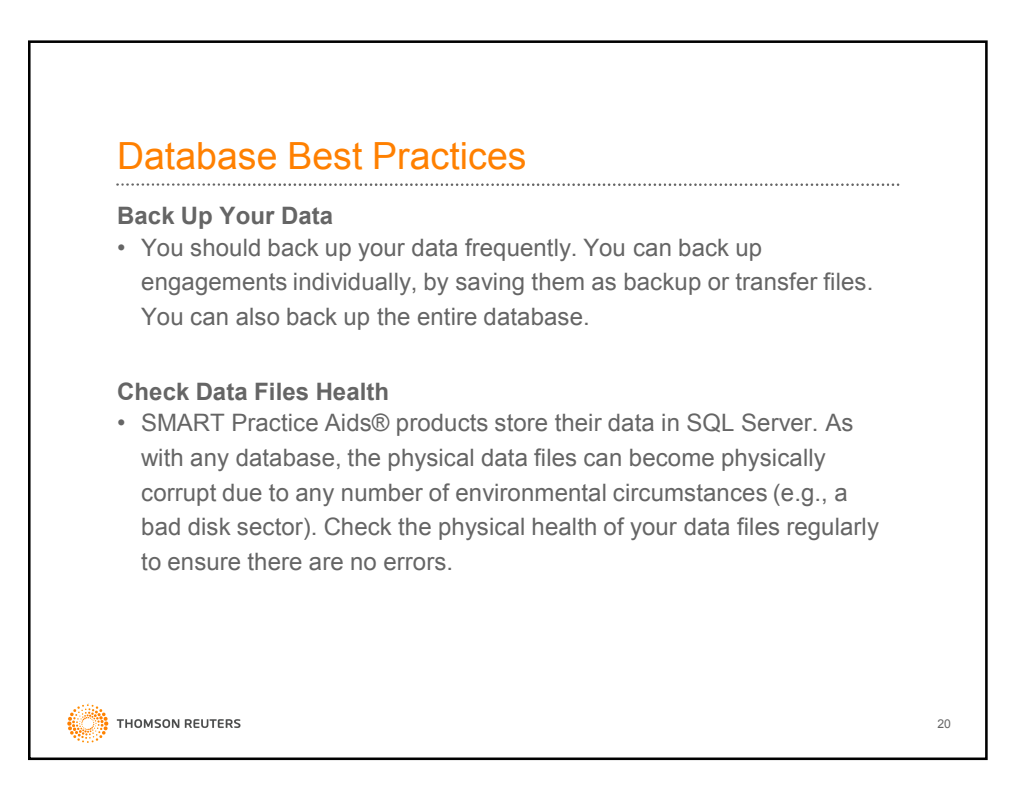

### Database Best Practices

### **Manage Database Size**

- The size of SMART Practice Aids® book and disclosure content engagements vary, but they are typically many megabytes each. Although SQL Server 2008 Express R2 now supports a 10GB database, keeping unused engagements and content in the database takes up space and can adversely affect the performance of your database.
- Delete product content and engagements that are no longer used to free up space and potentially improve performance (500 engagements maximum recommended for optimal performance). Prior to deleting engagements, back them up individually by transferring them to file or to another compatible database. After deleting engagements, rebuild the database indexes to reduce fragmentation.

Tip: Sort engagements by Last Modified to see which engagements haven't been modified recently. Transfer those engagements out of the database for safekeeping, and then delete them to free up space. The size of the data files (MDF and LDF) will not shrink when you delete data. The space freed by the deleted data is retained by SQL Server and used for future growth. While it is possible to shrink the data files, it is not recommended. For more information, see Microsoft MSDN. **THOMSON REUTERS** 

# Database Best Practices

#### **Optimize Indexes**

• Ensuring that the indexes in your databases are not fragmented can improve performance, because well ordered indexes require less I/O and memory during query executions. This means faster queries.

#### **Manage User Sessions**

• If a user closes the SMART Practice Aids® product abnormally, then the session and lock records for that user may be left in the database. The next time that user (on that machine) uses the product, they will reuse their session and lock. But if they haven't used the product again, then the session record could be left in the database indefinitely. This could prevent others from deleting the engagement or from opening the engagement in multi-user mode. In such cases, you can delete sessions and locks to allow others to access the engagement.

**THOMSON REUTERS** 

22

21

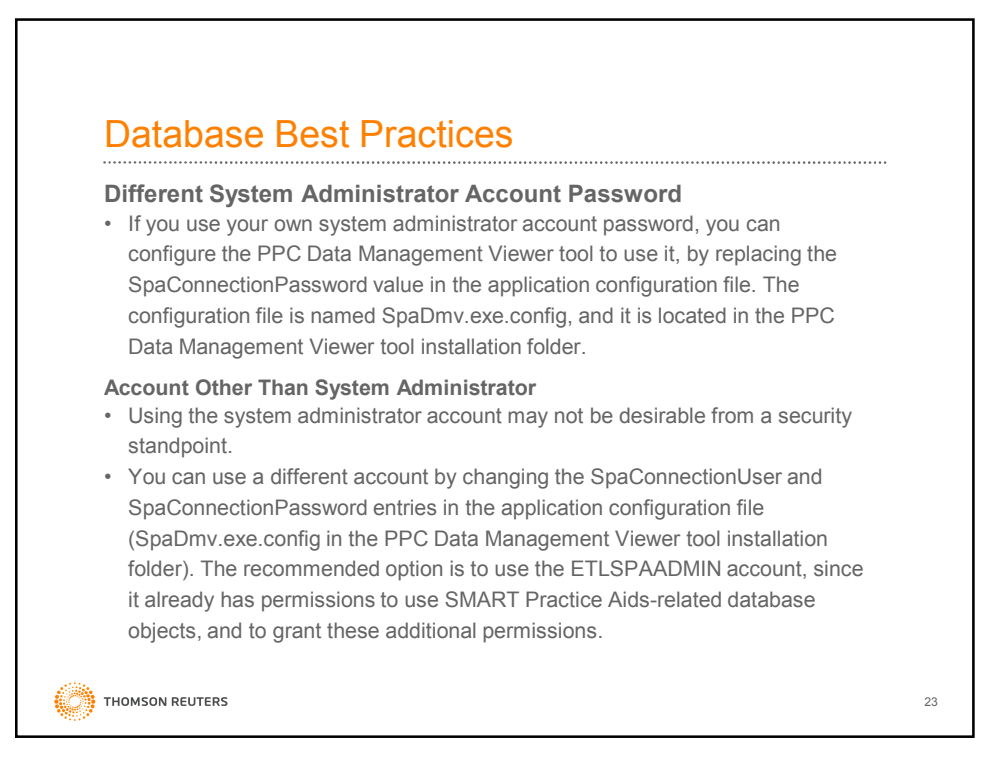

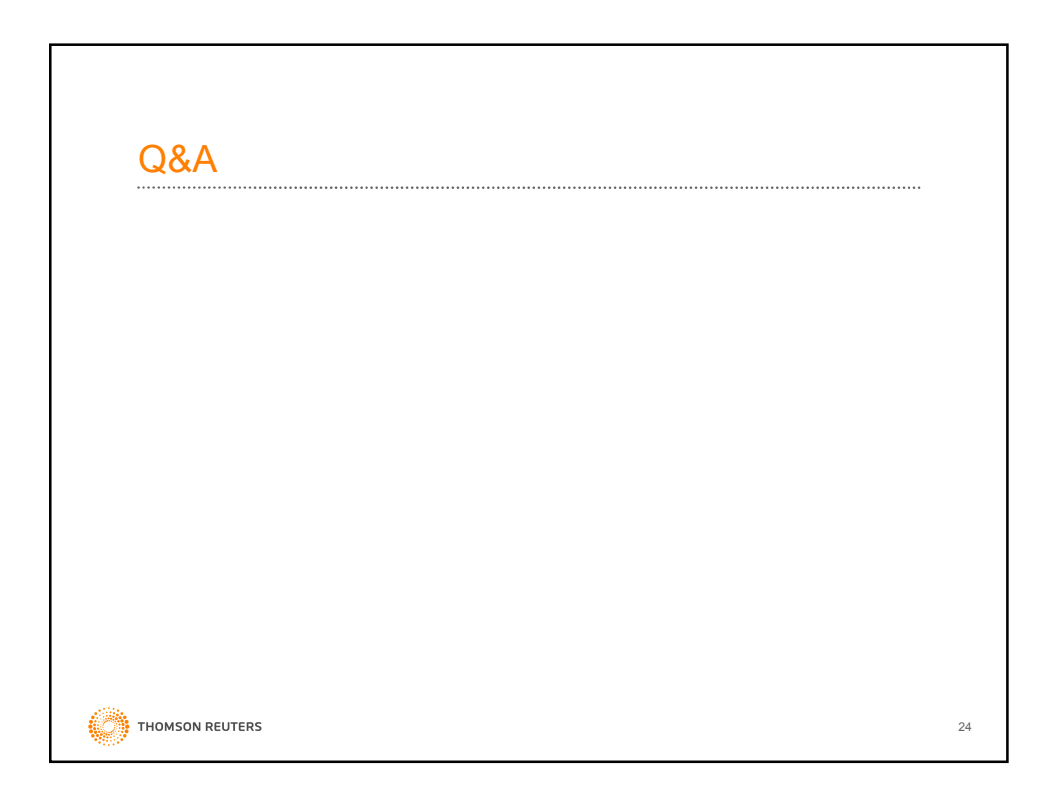

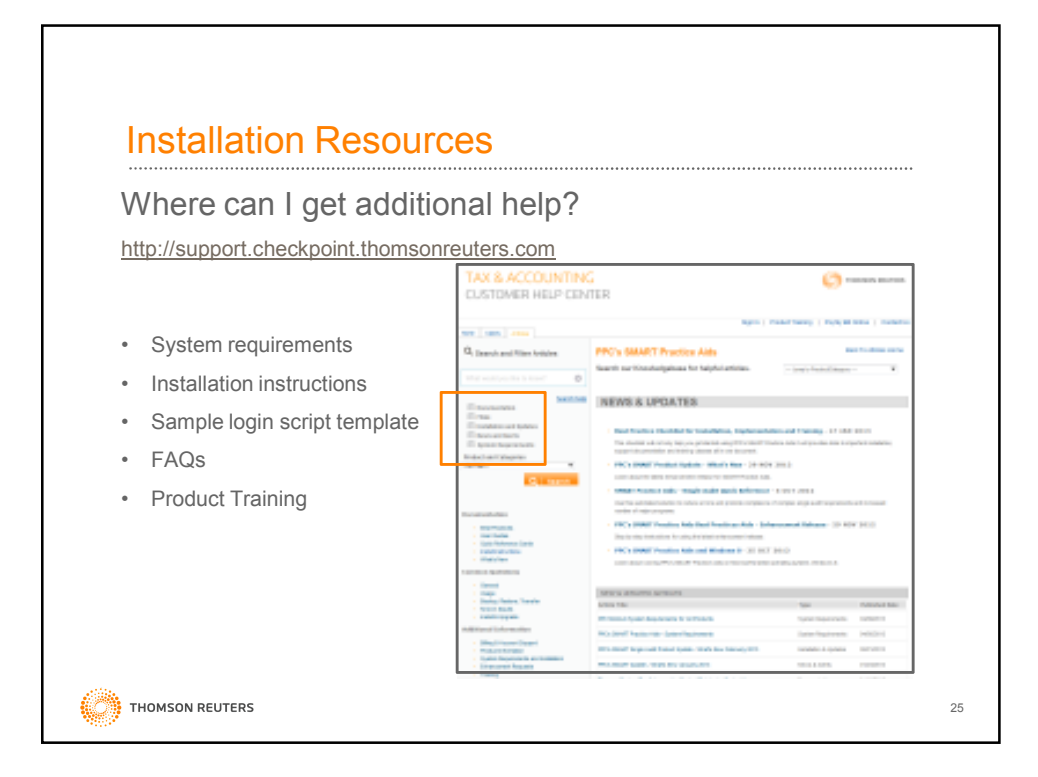